### 2 Finish Windows setup

Voltooi de Windows-setup | Terminez l'installation de Windows Windows-Setup abschließen | Terminare l'installazione di Windows

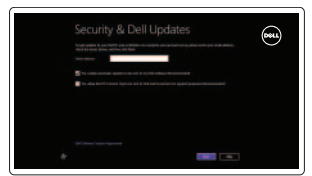

**O** Wireless

### Locate your Dell apps

Vind uw Dell apps | Localisez vos applications Dell Ihre Dell Apps ausfindig machen | Individuare le app Dell

## Learn how to use Windows

Lees meer over het gebruik van Windows Apprenez à utiliser Windows Informationen zur Verwendung von Windows Scoprire come utilizzare Windows

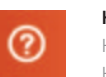

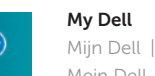

Mijn Dell | Mon Dell Mein Dell | Il mio Dell

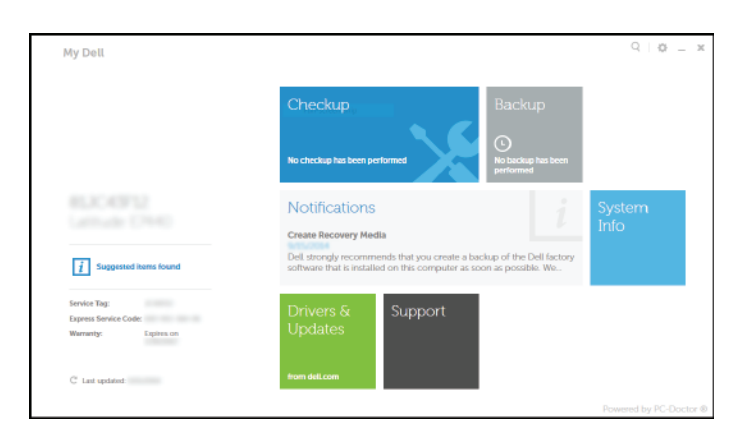

### Connect the power adapter and 1 press the power button

Sluit de netadapter aan en druk op de aan-uitknop Connectez l'adaptateur d'alimentation et appuyez sur le bouton d'alimentation

Netzadapter anschließen und Betriebsschalter drücken

Connettere l'adattatore di alimentazione e premere il pulsante Accensione

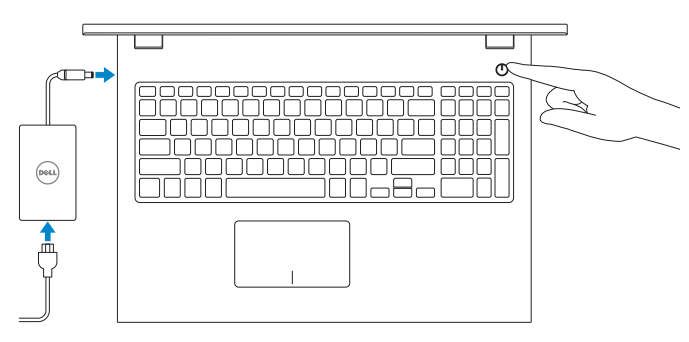

Schnellstart-Handbuch Guida introduttiva rapida

### Register your computer

Registreer de computer | Enregistrez votre ordinateur Computer registrieren | Registrare il computer

ाह्य ।

#### Dell Backup and Recovery Dell Back-up en herstel | Dell Backup and Recovery

Dell Backup and Recovery | Backup e recupero di Dell

#### Product support and manuals

Productondersteuning en handleidingen Support produits et manuels Produktsupport und Handbücher Supporto prodotto e manuali

dell.com/support dell.com/support/manuals dell.com/windows8

Contact Dell Neem contact op met Dell | Contacter Dell Kontaktaufnahme mit Dell | Contattare Dell

dell.com/contactdell

Regulatory and safety Regelgeving en veiligheid Réglementations et sécurité

Sicherheitshinweise und Zulassungsinformationen

### Normative e sicurezza Regulatory model

dell.com/regulatory\_compliance

Wettelijk model | Modèle réglementaire Muster-Modellnummer | Modello di conformità alle normative P40F

#### Regulatory type

Wettelijk type | Type réglementaire Muster-Typnummer | Tipo di conformità alle normative P40F001/P40F002

#### Computer model

Computermodel | Modèle de l'ordinateur Computermodell | Modello del computer Inspiron 15-3541/15-3542/15-3543

© 2014 Dell Inc. © 2014 Microsoft Corporation.

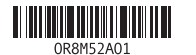

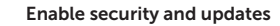

Schakel de beveiliging en updates in Activez la sécurité et les mises à jour Sicherheit und Aktualisierungen aktivieren Abilitare sicurezza e aggiornamenti

#### Connect to your network

Maak verbinding met uw netwerk Connectez-vous à votre réseau Mit dem Netzwerk verbinden Connettere alla rete

#### **NOTE:** If you are connecting to a secured wireless network, enter the password for the wireless network access when prompted.

- N.B.: Als u verbinding maakt met een beveiligd draadloos netwerk, vul dan het wachtwoord voor het netwerk in wanneer daar om gevraagd wordt.
- **REMARQUED :** si vous vous connectez à partir d'un réseau sans fil sécurisé, saisissez le mot de passe d'accès au réseau sans fil lorsque vous y êtes invité.
- ANMERKUNG: Wenn Sie sich mit einem geschützten Wireless-Netzwerk verbinden, geben Sie das Kennwort für das Wireless-Netzwerk ein, wenn Sie dazu aufgefordert werden.
- **N.B.:** se ci si connette a una rete senza fili protetta, immettere la password per l'accesso quando richiesto.

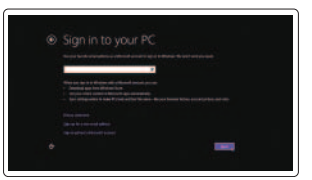

#### Sign in to your Microsoft account or create a local account

Meld u aan bij uw Microsoft-account of maak een lokale account aan Connectez-vous à votre compte Microsoft ou créez un compte local Bei Ihrem Microsoft-Konto anmelden oder lokales Konto erstellen Effettuare l'accesso al proprio account Microsoft oppure creare un account locale

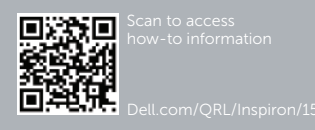

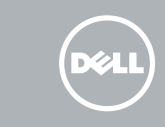

Help and Tips Hulp en tips | Aide et conseils Hilfe und Tipps | Aiuto e suggerimenti

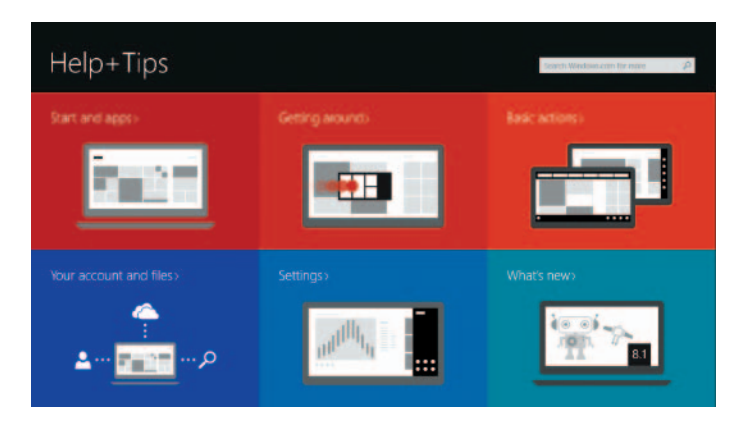

# Quick Start Guide

# Inspiron 15 3000 Series

### Features

Kenmerken | Caractéristiques | Funktionen | Funzioni

1. Kamerastatusanzeige

2. Kamera 3. Mikrofon

11. Linker Mausklickbereich 12. Rechter Mausklickbereich 13. Betriebs- und Akkuzustandsanzeige

4. Sicherheitskabeleinschub 5. Netzadapteranschluss 6. HDMI-Anschluss 7. Netzwerkanschluss 8. USB 2.0-Anschluss 9. USB 3.0-Anschluss 10. Kopfhöreranschluss

> 12. Area per clic con pulsante destro 13. Indicatore di stato alimentazione

14. Medienkartenleser 15. USB 2.0-Anschluss 16. Optisches Laufwerk 17. Betriebsschalter 18. Normenetikett 19. Service-Tag-Etikett

2. Fotocamera

- 3. Microfono
- 4. Slot cavo di protezione
- 5. Porta dell'adattatore di alimentazione
- 6. Porta HDMI
- 7. Porta di rete
- 8. Porta USB 2.0
- 9. Porta USB 3.0
- 10. Porta auricolare
- 11. Left-click area 12. Right-click area
- 13. Power and battery-status light 14. Media-card reader
- 15. USB 2.0 port
- 
- 16. Optical drive
- 17. Power button
- 18. Regulatory label
- 19. Service Tag label
- 1. Statuslampie camera
- 2. Camera
- 3. Microfoon
- 4. Sleuf voor beveiligingskabel
- 5. Poort voor netadapter
- 6. HDMI-poort
- 7. Netwerkpoort
- 8. USB 2.0-poort
- 9. USB 3.0-poort
- 10. Headsetpoort

e batteria 14. Lettore di schede flash

15. Porta USB 2.0

16. Unità ottica

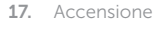

18. Etichetta di conformità alle normative

# ∫ F8

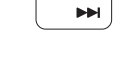

 $F6$ 

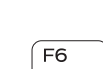

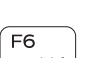

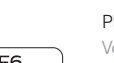

- 
- 
- 19. Etichetta Numero di servizio

- 1. Camera-status light
- 2. Camera
- 3. Microphone
- 4. Security-cable slot
- 5. Power -adapter port
- 6. HDMI port
- 7. Network port 8. USB 2.0 port
- 9. USB 3.0 port
- 
- 10. Headset port
- 11. Zone de clic gauche
- 12. Zone de clic droit
- 13. Voyant d'état de l'alimentation
- 14. Lecteur de carte mémoire
- 15. Port USB 2.0
- 
- 17. Bouton d'alimentation
- 18. Étiquette de conformité aux normes
- 19. Étiquette de numéro de série
- 11. Gebied voor linksklikken
- 12. Gebied voor rechtsklikken
- 13. Lampje voor energieen batterijniveau
- 14. Mediakaartlezer
- 15. USB 2.0-poort
- 16. Optisch station
- 17. Aan-uitknop
- 18. Regelgevingsplaatje
- 19. Servicetag

- 1. Voyant d'état de la caméra
- 2. Caméra
- 3. Microphone
- 4. Emplacement pour câble de sécurité
- 5. Port de l'adaptateur d'alimentation 16. Lecteur optique
- 6. Port HDMI
- 7. Port réseau
- 8. Port USB 2.0
- 9. Port USB 3.0
- 10. Port pour écouteurs

### Shortcut keys

Sneltoetsen | Touches de fonction Tastaturbefehle | Tasti di scelta rapida

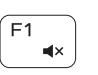

 $\rightarrow$ 

 $F<sub>2</sub>$ 

 $F4$ 

 $\qquad \qquad \qquad$ 

#### Mute audio

Geluid dempen | Couper le son Audio stummschalten | Disattiva audio

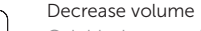

Geluidsniveau omlaag | Diminuer le volume Lautstärke reduzieren | Diminuisci volume

#### Increase volume

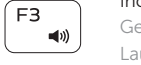

#### Geluidsniveau omhoog | Augmenter le volume Lautstärke erhöhen | Aumenta volume

#### Play previous track/chapter

Vorige nummer/hoofdstuk afspelen Lire le morceau ou le chapitre précédent Vorherigen Titel bzw. vorheriges Kapitel wiedergeben Riproduci traccia/capitolo precedente

#### Play/Pause

#### ∫ F5⊥  $\blacktriangleright$  H

Afspelen/Pauzeren | Lire/Pause Wiedergabe/Pause | Riproduci/Metti in pausa

#### Play next track/chapter

Volgende nummer/hoofdstuk afspelen

Lire le morceau ou le chapitre suivant Nächsten Titel bzw. nächstes Kapitel wiedergeben Riproduci traccia/capitolo successivo

#### Switch to external display

Naar extern beeldscherm schakelen | Basculer vers un moniteur externe Auf externe Anzeige umschalten | Passa al monitor esterno

#### Open Search charm

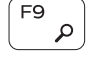

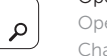

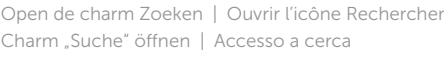

#### Toggle keyboard backlight (optional)

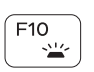

Toetsenbordverlichting in-/uitschakelen (optioneel) Activer/Désactiver le rétroéclairage du clavier (en option) Tastaturbeleuchtung umschalten (optional) Attiva/Disattiva la retroilluminazione della tastiera (opzionale)

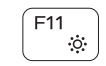

#### Decrease brightness

Helderheid verminderen | Diminuer la luminosité Helligkeit reduzieren | Riduci luminosità

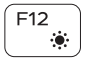

#### Increase brightness

Helderheid vermeerderen | Augmenter la luminosité Helligkeit erhöhen | Aumenta luminosità

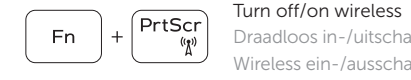

Draadloos in-/uitschakelen | Activer/Désactiver le sans fil Wireless ein-/ausschalten | Attiva/Disattiva modalità senza fili

#### Toggle Fn-key lock

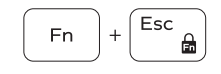

Vergrendeling van Fn-toets in-/uitschakelen Verrouiller/Déverrouiller la touche Fn Fn-Tastensperre umschalten Alterna Fn-tasto di blocco

#### NOTE: For more information, see *Specifications* at dell.com/support .

- N.B.: Voor meer informatie, zie *Specificaties* op dell.com/support .
- REMARQUE : pour plus d'informations, consultez la section *Caractéristiques* sur dell.com/support .
- ANMERKUNG: Weitere Information finden Sie unter *Technische Daten* auf dell.com/support .
- N.B.: per ulteriori informazioni, consultare *Specifiche* all'indirizzo dell.com/support .

#### **1.** Indicatore di stato della fotocamera **11.** Area per clic con pulsante sinistro

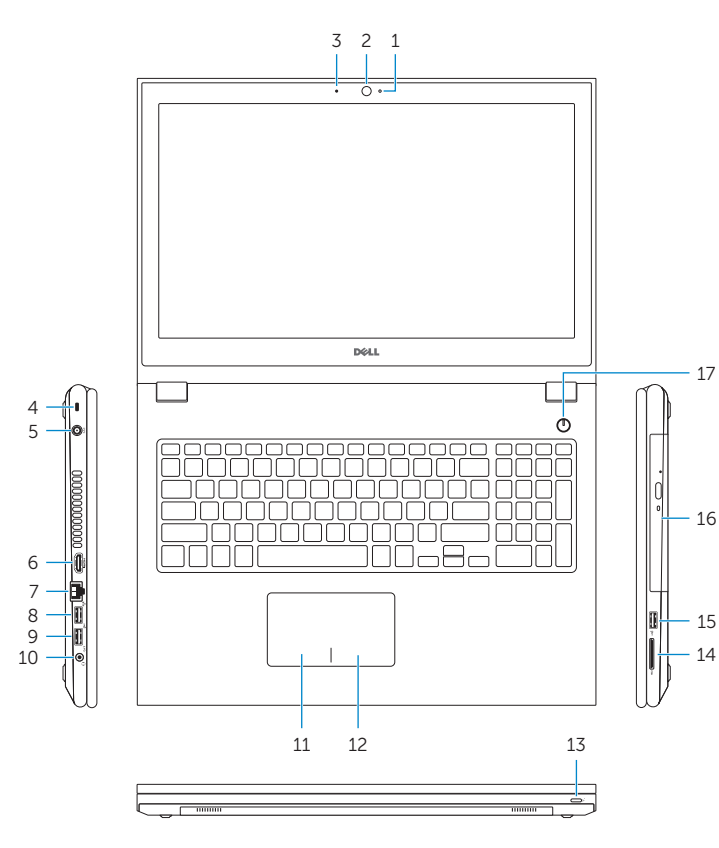

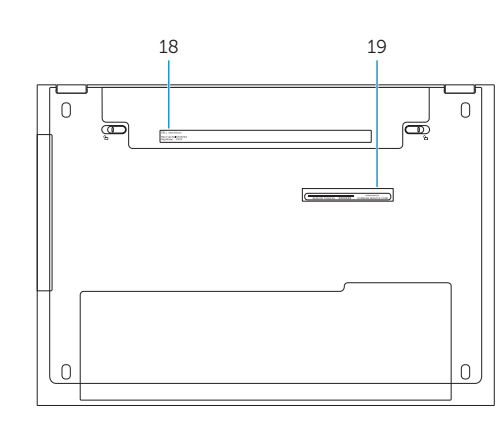